# **Show the repeat caller information**

The repeat caller information will notify the agent when the calls are from the repeat caller.

## Step-by-step guide

#### USE ONEPOP

This information is displayed at the OnePop right.

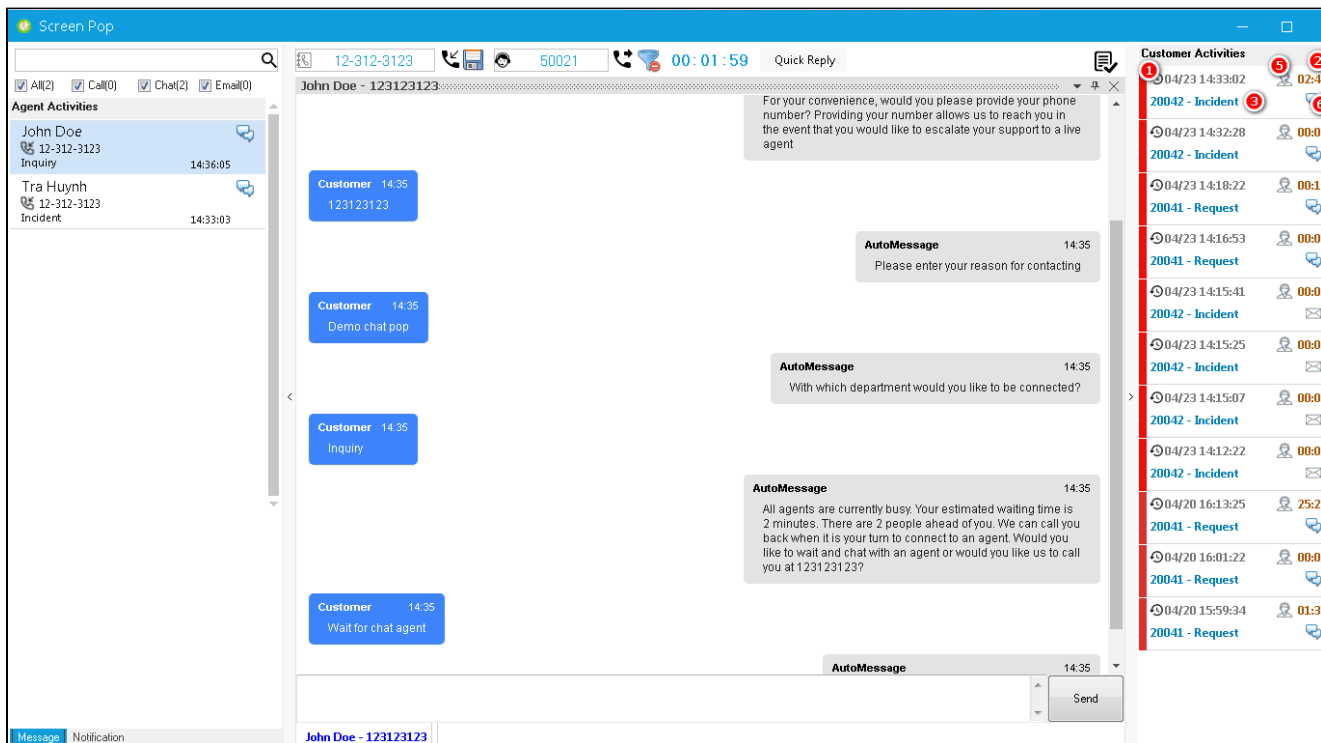

#### DON'T USE ONEPOP

This information is displayed as a small dialog at the bottom right corner.

When the call end, it will be closed.

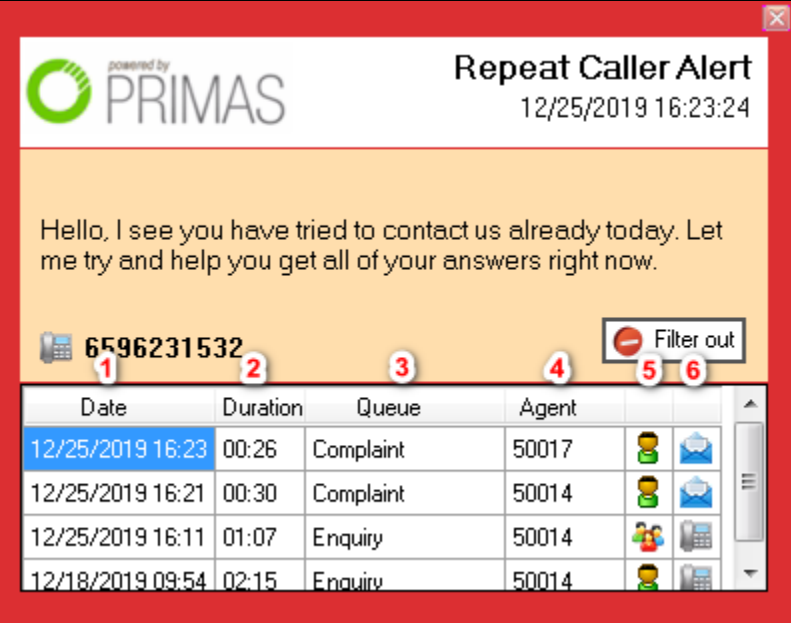

The data of the repeated calls at the call history:

- 1: times of the previous calls.
- 2: duration times of the previous calls.
- 3: skillset that the previous calls call to.
- 4: the agent that receives the call.
- 5: icon indicates that the call is answered by one or many agents.
- 6: contact type of the call (phone call/email/chat).

Border color depends on the number of days since the last previous call.

The number of days, the used color and message can be configured in the web application.

 $\odot$ 

### Related articles

- [Guideline How To Use The Agent Dashboard](https://docs.primas.net/display/PRIMASCX/Guideline+How+To+Use+The+Agent+Dashboard)
- [How to manage API User at General Configuration](https://docs.primas.net/display/PRIMASCX/How+to+manage+API+User+at+General+Configuration)
- [How to manage Postcall Survey Configuration](https://docs.primas.net/display/PRIMASCX/How+to+manage+Postcall+Survey+Configuration)
- [How to manage User Setting at Screen Pop Configuration](https://docs.primas.net/display/PRIMASCX/How+to+manage+User+Setting+at+Screen+Pop+Configuration)
- [How to manage FQ Config at FreedomQ Configuration](https://docs.primas.net/display/PRIMASCX/How+to+manage+FQ+Config+at+FreedomQ+Configuration)